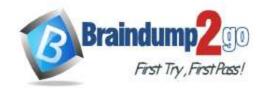

Vendor: Microsoft

> Exam Code: MD-101

Exam Name: Managing Modern Desktops

➤ New Updated Questions from <u>Braindump2go</u> (Updated in <u>July/2020</u>)

### Visit Braindump2go and Download Full Version MD-101 Exam Dumps

#### **QUESTION 158**

You have computers that run Windows 10 and are managed by using Microsoft Intune.

Users store their files in a folder named D:\Folder1.

You need to ensure that only a trusted list of applications is granted write access to D:\Folder1.

What should you configure in the device configuration profile?

- A. Microsoft Defender SmartScreen
- B. Microsoft Defender Exploit Guard
- C. Microsoft Defender Application Guard
- D. Microsoft Defender Application Control

### Answer: B Explanation:

https://www.microsoft.com/security/blog/2017/10/23/windows-defender-exploit-guard-reduce-the-attack-surface-against-next-generation-malware/

#### **QUESTION 159**

You need to enable Windows Defender Credential Guard on computers that run Windows 10. What should you install on the computers?

- A. Hyper-V
- B. Windows Defender Application Guard
- C. a guarded host
- D. containers

#### Answer: A

### **QUESTION 160**

You have an Azure Active Directory (Azure AD) tenant and 100 Windows 10 devices that are Azure AD joined and managed by using Microsoft Intune.

You need to configure Microsoft Defender Firewall and Microsoft Defender Antivirus on the devices. The solution must minimize administrative effort.

Which two actions should you perform? Each correct answer presents part of the solution.

NOTE: Each correct selection is worth one point.

- A. To configure Microsoft Defender Antivirus, create a device configuration profile and configure the Endpoint protection settings.
- B. To configure Microsoft Defender Firewall, crate a device configuration profile and configure the Device restrictions settings.
- C. To configure Microsoft Defender Firewall, create a Group Policy Object (GPO) and configure Windows Defender Firewall with Advanced Security.

MD-101 Exam Dumps MD-101 Exam Questions MD-101 PDF Dumps MD-101 VCE Dumps

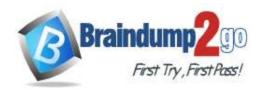

### **Braindump2go Guarantee All Exams 100% Pass**

#### One Time!

- To configure Microsoft Defender Antivirus, create a Group Policy Object (GPO) and configure Windows Defender Antivirus settings.
- E. To configure Microsoft Defender Antivirus, create a device configuration profile and configure the Device restrictions settings.
- F. To configure Microsoft Defender Firewall, create a device configuration profile and configure the Endpoint protection settings.

## **Answer:** AF **Explanation:**

F: With Intune, you can use device configuration profiles to manage common endpoint protection security features on devices, including:

- Firewall
- BitLocker
- Allowing and blocking apps
- Microsoft Defender and encryption

Reference:

https://docs.microsoft.com/en-us/mem/intune/protect/endpoint-protection-configure

https://docs.microsoft.com/en-us/mem/intune/protect/endpoint-security-policy#create-an-endpoint-security-policy

#### **QUESTION 161**

You have a Microsoft 365 subscription.

You need to deploy Microsoft Office 365 ProPlus applications to Windows 10 devices. What should you do first?

- A. From Microsoft Azure Active Directory (Azure AD), create an app registration.
- B. From the Device Management admin center, create an app.
- C. From the Device Management admin center, create an app configuration policy.
- D. From the Device Management admin center, enable Microsoft Store for Business synchronization.

## Answer: B Explanation:

https://docs.microsoft.com/en-us/mem/intune/apps/apps-add-office365

#### **QUESTION 162**

You have Windows 10 devices that are managed by using Microsoft Intune. Intune and the Microsoft Store for Business are integrated.

You need to deploy the Remote Desktop modern app as an automatic install to the Windows 10 devices without user interaction.

Which three actions should you perform? Each correct answer presents part of the solution.

NOTE: Each correct selection is worth one point.

- A. Create an Azure Active Directory group that contains all users.
- B. From the Intune portal, create a Microsoft Store app for the Remote Desktop modern app.
- C. From the Intune portal assign the app to the Azure Active Directory group.
- D. Create an Azure Active Directory group that contains the Windows 10 devices.
- E. From the Microsoft Store for Business portal, assign a license for the app to all the users in the Azure Active Directory group.
- F. For your organization, make the app available in the Microsoft Store for Business.

Answer: BCD Explanation:

https://docs.microsoft.com/en-us/mem/intune/apps/apps-add https://docs.microsoft.com/en-us/mem/intune/apps/apps-deploy

https://docs.microsoft.com/en-us/mem/intune/apps/windows-store-for-business

MD-101 Exam Dumps MD-101 Exam Questions MD-101 PDF Dumps MD-101 VCE Dumps

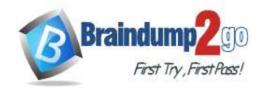

#### **QUESTION 163**

You have devices enrolled in Microsoft Intune as shown in the following table.

| Name    | Platform    |
|---------|-------------|
| Device1 | Windows 8.1 |
| Device2 | Windows 10  |
| Device3 | Android     |
| Device4 | iOS         |

On which devices can you apply app configuration policies?

- A. Device1, Device2, Device3, and Device4
- B. Device2 only
- C. Device3 and Device4 only
- D. Device1 and Device2 only
- E. Device2, Device3, and Device4 only

## Answer: C Explanation:

App configuration policies are only required for iOS/iPadOS or Android apps

Reference:

https://docs.microsoft.com/en-us/mem/intune/apps/app-configuration-policies-overview

#### **QUESTION 164**

**Hotspot Question** 

You have an Azure Active Directory (Azure AD) tenant named contoso.com that contains a user named User1. User1 has the devices shown in the following table.

| Name    | Platform   | Registered in contoso.com |
|---------|------------|---------------------------|
| Device1 | Windows 10 | No                        |
| Device2 | Android    | Yes                       |
| Device3 | iOS        | Yes                       |

On September 5, 2019, you create and enforce a terms of use (ToU) in contoso.com. The ToU has the following settings:

- Name: Terms1

· Display name: Terms name

Require users to expand the terms of use: Off

• Require users to consent on every device: On

- Expire consents: On

Expire starting on: October 10, 2019

Frequency Monthly

For each of the following statements, select Yes if the statement is true. Otherwise, select No.

NOTE: Each correct selection is worth one point.

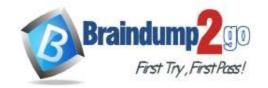

|         | Statements                                                                                               | Yes | No         |
|---------|----------------------------------------------------------------------------------------------------|-----|------------|
|         | User1 will be prompted to accept Terms1 on Device1.                                                      | 0   | $\bigcirc$ |
|         | User1 will be prompted to accept Terms1 on Device2.                                                      | 0   | $\bigcirc$ |
|         | User1 will be prompted to accept Terms1 on Device3.                                                      | 0   | $\bigcirc$ |
| Answer: |                                                                                                    |     |            |
|         | Statements                                                                                               | Yes | No         |
|         |                                                                                                    |     |            |
|         | User1 will be prompted to accept Terms1 on Device1.                                                      |     | $\bigcirc$ |
|         | User1 will be prompted to accept Terms1 on Device1.  User1 will be prompted to accept Terms1 on Device2. | 0   | 0          |

#### **Explanation:**

https://docs.microsoft.com/en-us/azure/active-directory/conditional-access/terms-of-use#frequently-asked-questions

#### **QUESTION 165**

**Hotspot Question** 

You have an Azure Active Directory (Azure AD) tenant named contoso.com that contains the devices shown in the following table.

| Name    | Operating system |
|---------|------------------|
| Device1 | Windows 10       |
| Device2 | Android 8.0      |
| Device3 | Android 9        |
| Device4 | iOS 11.0         |
| Device5 | iOS 11.4.1       |

All devices contain an app named App1 and are enrolled in Microsoft Intune.

You need to prevent users from copying data from App1 and pasting the data into other apps.

Which type of policy and how many policies should you create in Intune? To answer, select the appropriate options in the answer area.

NOTE: Each correct selection is worth one point.

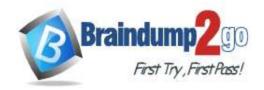

#### **Answer Area**

Policy type:

App configuration policy
App protection policy
Conditional access policy
Device compliance policy

Minimum number of policies:

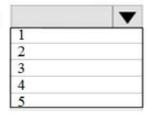

Answer:

**Answer Area** 

Policy type:

App configuration policy
App protection policy
Conditional access policy
Device compliance policy

Minimum number of policies:

|   | _ |
|---|---|
| 1 |   |
| 2 |   |
| 3 |   |
| 4 |   |
| 5 |   |

#### **Explanation:**

https://docs.microsoft.com/en-us/mem/intune/apps/app-protection-policies https://docs.microsoft.com/en-us/mem/intune/apps/app-protection-policies-configure-windows-10

### **QUESTION 166**

**Hotspot Question** 

You have an Azure Active Directory (Azure AD) tenant named contoso.com that contains the users shown in the following table.

| Name  | Member of |  |
|-------|-----------|--|
| User1 | Group1    |  |
| User2 | Group2    |  |

Contoso.com contains the devices shown in the following table.

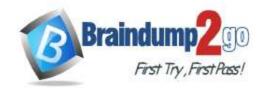

| Name    | Platform   | Member of | Microsoft Intune managed |
|---------|------------|-----------|--------------------------|
| Device1 | Windows 10 | GroupA    | Yes                      |
| Device2 | Windows 10 | GroupB    | No                       |

In Intune, you create the app protection policies shown in the following table.

| Name    | Platform   | Enrollment state   | Assigned to |
|---------|------------|--------------------|-------------|
| Policy1 | Windows 10 | With enrollment    | Group1      |
| Policy2 | Windows 10 | Without enrollment | Group2      |
| Policy3 | Windows 10 | With enrollment    | GroupA      |
| Policy4 | Windows 10 | Without enrollment | GroupB      |

For each of the following statements, select Yes if the statement is true. Otherwise, select No. NOTE: Each correct selection is worth one point.

### **Answer Area**

| Statements                                       |   | No |
|--------------------------------------------------|---|----|
| When User1 signs in to Device1, Policy1 applies. | 0 | 0  |
| When User2 signs in to Device1, Policy2 applies. | 0 | 0  |
| When User2 signs in to Device2, Policy2 applies. | 0 | 0  |

#### Answer:

### **Answer Area**

| Statements                                       |   | No |
|--------------------------------------------------|---|----|
| When User1 signs in to Device1, Policy1 applies. | 0 | 0  |
| When User2 signs in to Device1, Policy2 applies. | 0 | 0  |
| When User2 signs in to Device2, Policy2 applies. | 0 | 0  |

#### **Explanation:**

https://docs.microsoft.com/en-us/mem/intune/apps/app-protection-policy

#### **QUESTION 167**

**Hotspot Question** 

Your company has computers that run Windows 10 and are Microsoft Azure Active Directory (Azure AD)-joined. The company purchases an Azure subscription.

You need to collect Windows events from the Windows 10 computers in Azure. The solution must enable you to create alerts based on the collected events.

What should you create in Azure and what should you configure on the computers? To answer, select the appropriate

MD-101 Exam Dumps MD-101 Exam Questions MD-101 PDF Dumps MD-101 VCE Dumps

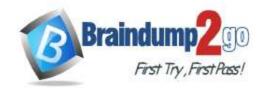

options in the answer area.

NOTE: Each correct selection is worth one point.

#### **Answer Area**

Resource to create in Azure:

An Azure event hub
An Azure Log Analytics workspace
An Azure SQL database
An Azure Storage account

Configuration to perform on the computers:

Configure the Event Collector service
Create an event subscription
Install the Microsoft Monitoring Agent

#### Answer:

#### **Answer Area**

Resource to create in Azure:

An Azure event hub
An Azure Log Analytics workspace
An Azure SQL database
An Azure Storage account

Configuration to perform on the computers:

Configure the Event Collector service
Create an event subscription
Install the Microsoft Monitoring Agent

#### **Explanation:**

https://docs.microsoft.com/en-us/azure/azure-monitor/platform/log-analytics-agent

#### **QUESTION 168**

**Hotspot Question** 

Your company uses Microsoft System Center Configuration Manager (Current Branch) and purchases 365 subscription.

You need to set up Desktop Analytics for Configuration Manager.

What should you do? To answer, select the appropriate options in the answer area.

NOTE: Each correct selection is worth one point.

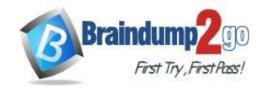

#### **Answer Area**

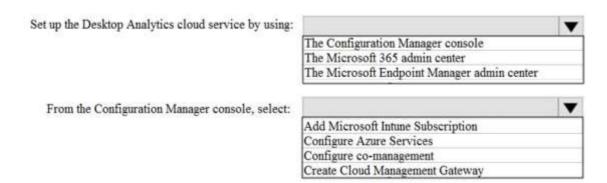

#### Answer:

#### **Answer Area**

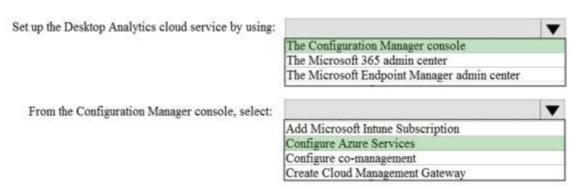

#### **Explanation:**

https://docs.microsoft.com/en-us/mem/configmgr/desktop-analytics/connect-configmgr